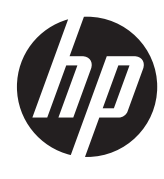

# HP 影像處理條碼掃描器

使用指南

© 2010, 2011 Hewlett-Packard Development Company, L.P.

Microsoft、Windows 及 Windows Vista 是 Microsoft Corporation 在美國及/或其他國家/ 地區的商標或註冊商標。

HP 產品與服務的保固僅列於隨產品及服務 所附的明確保固聲明中。 本文件的任何部分 都不可構成任何額外的保固。 HP 不負責本 文件在技術上或編輯上的錯誤或疏失。

本文件所包含的所有權資訊受到著作權法的 保護。未經 Hewlett-Packard Company 的書 面同意,任何人都不得將本文件的任何部分 加以複印、複製,或翻譯為任何其他語言。

第二版(2011 年 5 月)

文件編號: 634488-AB2

## 關於此手冊

本手冊提供關於設定及使用 HP 影像處理條碼掃描器的資訊。

- △ 警告! 以此方式標示的文字代表若不依照指示方法操作,可能會導致人身傷害或喪失生命。
- △注意: 以此方式標示的文字代表若不依照指示方法操作,可能會導致設備損壞或資料遺失。
- 学附註: 以此方式標示的文字將提供重要的補充資訊。

目錄

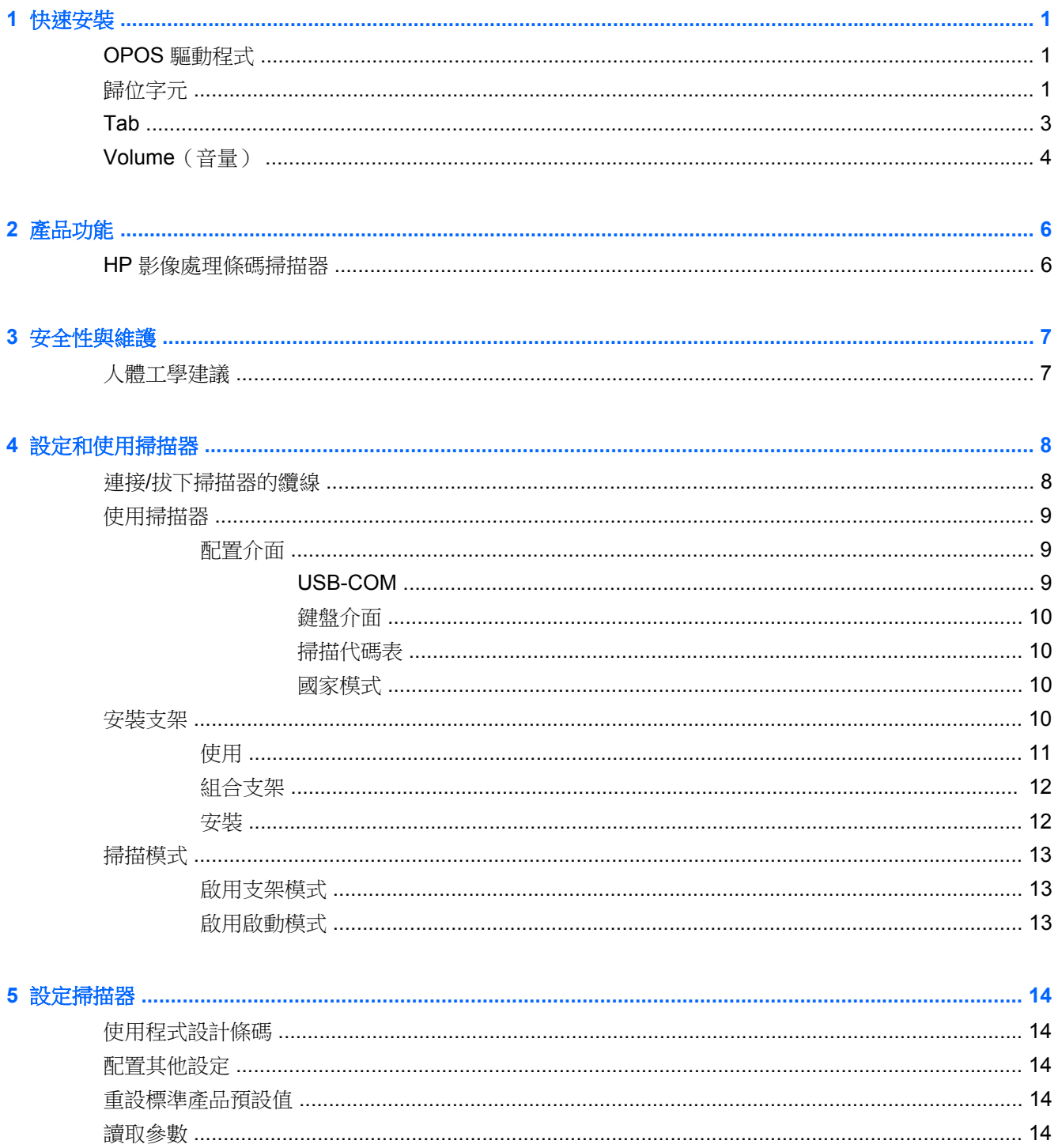

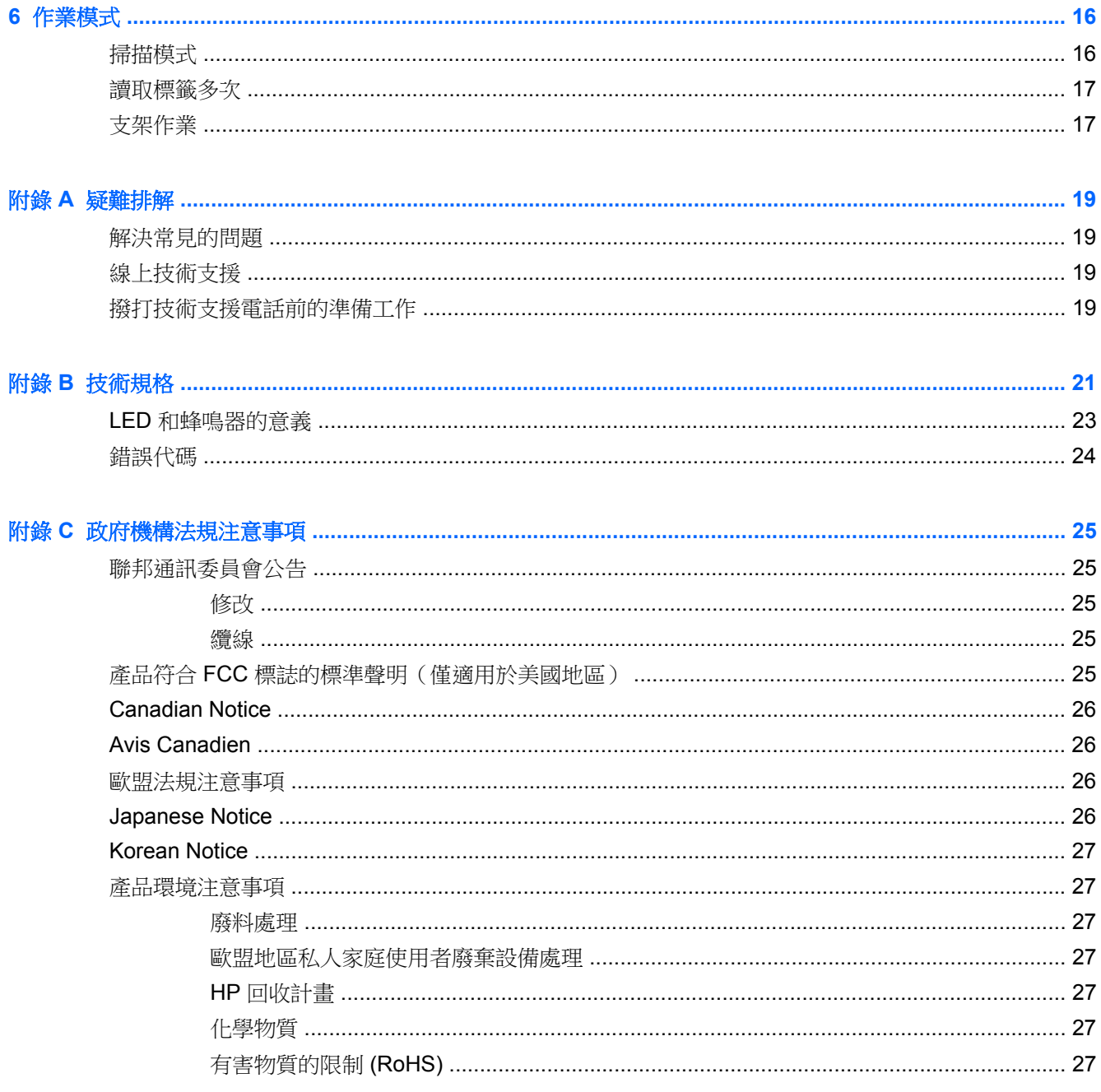

<span id="page-6-0"></span>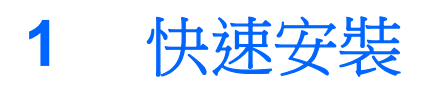

使用本章節內的條碼針對一般任務快速設定流程。 掃瞄下列條碼,將掃描器還原至原廠預設值。

圖示 **1-1** 全部設為預設值

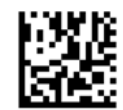

第四十二 掃瞄「全部設為預設值」條碼並不會改變介面類型。

掃瞄下列條碼(USB HID 鍵盤模擬)即可將 HP 影像條碼掃描器切換至掃描器的預設模式。

圖示 **1-2** USB HID 鍵盤模擬

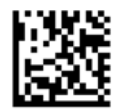

當掃瞄器在 HID 與 USB-COM 模式之間切換時, Windows 作業系統需要一些時間重新載入掃描器的原 始驅動程式。

## **OPOS** 驅動程式

HP 影像條碼掃描器在出廠預設情況下使用人性化介面裝置 (HID) 鍵盤模擬模式。 若條碼掃描器要搭配 零售銷售點 (OPOS) 驅動程式的 OLE 使用,掃描器必須切換至 USB COM (OPOS) 模式。

為了方便您切換 HP 影像條碼掃描器的 USB COM (OPOS) 模式以及 HID 鍵盤模擬模式,模式切換的條 碼位於本文件中。 請參閱 HP 影像條碼掃描器產品參考指南中的完整條碼列表。 該文件位於掃描器隨 附的 HP 銷售點系統軟體與文件光碟中,亦可在 HP 支援網站中的軟體下載區取得。

掃瞄下列條碼 (USB COM OPOS) 即可切換 HP 影像條碼掃描器的模式以搭配 OPOS 驅動程式。

圖示 **1-3** USB COM (OPOS)

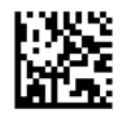

歸位字元

掃瞄下列條碼,將掃描器還原至原廠預設值。

圖示 **1-4** 全部設為預設值

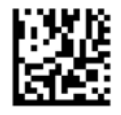

第四十二 掃瞄「全部設為預設值」條碼並不會改變介面類型。

若掃瞄每個條碼後需要鍵入歸位字元,則請依序掃瞄下列條碼:

圖示 **1-5** 進入設定模式

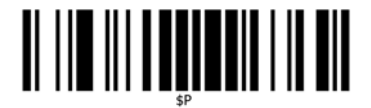

圖示 **1-6** 設定通用尾碼

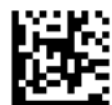

圖示 **1-7** 0

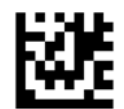

圖示 **1-8** D

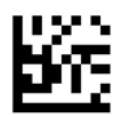

圖示 **1-9** 結束通用尾碼模式

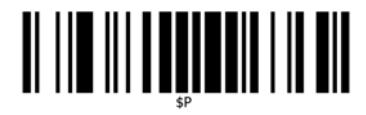

圖示 **1-10** 結束設定模式

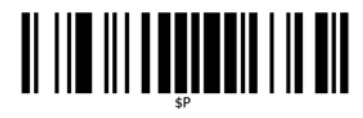

## <span id="page-8-0"></span>**Tab**

掃瞄下列條碼,將掃描器還原至原廠預設值。

圖示 **1-11** 全部設為預設值

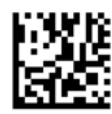

附註: 掃瞄「全部設為預設值」條碼並不會改變介面類型。

若掃瞄每個條碼後需要鍵入 Tab,則請依序掃瞄下列條碼:

圖示 **1-12** 進入設定模式

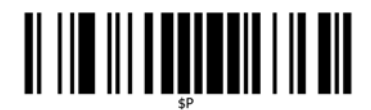

圖示 **1-13** 設定通用尾碼

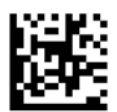

圖示 **1-14** 0

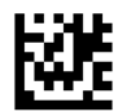

圖示 **1-15** 9

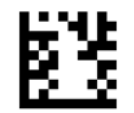

圖示 **1-16** 結束通用尾碼模式

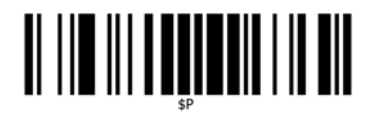

<span id="page-9-0"></span>圖示 **1-17** 結束設定模式

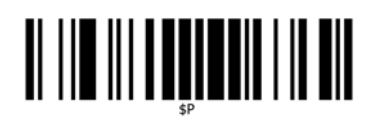

# **Volume**(音量)

掃瞄下列條碼,將掃描器還原至原廠預設值。

圖示 **1-18** 全部設為預設值

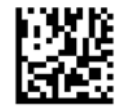

掃瞄下列條碼,設定 HP 影像掃描器的成功讀取聲音量:

圖示 **1-19** 進入設定模式

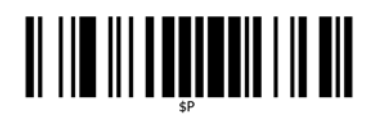

掃瞄下列四個條碼中的任一條碼,設定所需的音量:

圖示 **1-20** 關閉

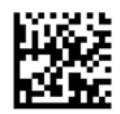

圖示 **1-21** 低

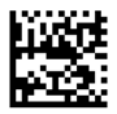

圖示 **1-22** 適中

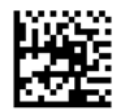

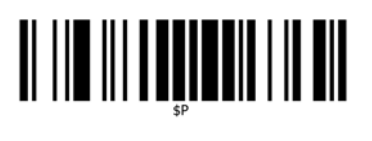

掃瞄下列條碼結束設定模式。 圖示 **1-24** 結束設定模式

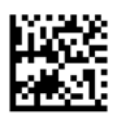

圖示 **1-23** 高

# <span id="page-11-0"></span>**2** 產品功能

## **HP** 影像處理條碼掃描器

HP 影像處理條碼掃描器具備豐富的功能,並且提供多樣化的型號可供選擇,可說是頂級的通用資料收 集設備。 HP 掃描器具備增強的光學及移動誤差功能,可以快速輕鬆地擷取迅速移動之物體上的條碼, 對於零售及輕工業環境等需要高傳輸量的工作,是一款非常理想的掃描器。 本掃描器包括以下功能:

- **Omni-Directional** 作業:若要讀取符號或擷取影像,只需對準掃描器再拉一下啟動裝置即可。 HP 影像條碼掃描器是功能強大的全向式掃描器,因此符號的方向並不重要。
- 直覺式瞄準系統:「綠點」可發揮良好的讀取反饋,有助於在吵雜環境或需要安靜的場合提高生 產力。 使用本產品時將托架調整至 45 度的位置,就能以瞄準圖案為瞄準系統快速定位條碼,並且 進行直覺式的讀取。
- 1D 與 2D 符號解碼: 能夠可靠地解碼所有 1D (線形) 及 2D 條碼, 包括:
	- GS1 DataBar™ 線形條碼
	- 郵遞區號 (中國郵政)
	- 堆疊條碼 (例如 GS1 DataBar 延伸堆疊、GS1 DataBar 堆疊、GS1 DataBar、堆疊全向式)

系統解碼符號後,會將資料流快速傳送至主機。 隨即可利用掃描器讀取其他符號。

- 影像: 掃描器亦可發揮相機功能,用於擷取整個影像或標籤中的影像、簽名及其他項目。
- **行動電話掃描**: 掃描器具備增強的移動誤差功能及最佳化對比度的技術。 這些功能可達到快速讀 取行動電話及 PDF 條碼的目的。
- 手持或簡報模式作業: 掃描器內含支架,除了方便存放外,亦可讓您在簡報/手持模式下使用掃描 器。

# <span id="page-12-0"></span>**3** 安全性與維護

## 人體工學建議

△ 警告! 為盡可能避免或減少人體傷害,請依照下列建議使用。 請洽詢當地的健康與安全主管,確定您 切實遵守貴公司的安全計劃,以防止員工受傷。

- 減少或去除重複性動作
- 保持自然的姿勢
- 減少或避免過度施力
- 將常用物品放置於容易取得之處
- 以正確的高度進行工作
- 減少或避免震動
- 減少或避免直接施壓
- 提供可調整的工作站
- 提供適當的空間
- 提供舒適的工作環境
- 改善工作程序

△ 注意: 零售市場廣泛使用的除草殺菌清潔劑中含有化學成分,這些成分能夠降低細菌污染掃描器表面 的風險,進而減少病菌影響塑膠材質而對承受壓力的塑膠造成永久損壞。

# <span id="page-13-0"></span>**4** 設定和使用掃描器

請依照下列步驟連接掃描器,並且準備讓掃描器與主機通訊。

- **1.** 連接掃描器與主機之間的纜線。
- **2.** 配置介面 (參閱 位於第 9 [頁的配置介面](#page-14-0))。
- 3. 依照 位於第 14 [頁的設定掃描器](#page-19-0) 的說明配置掃描器 (選擇性,取決於所需的設定)。

## 連接**/**拔下掃描器的纜線

圖示 **4-1** 連接掃描器

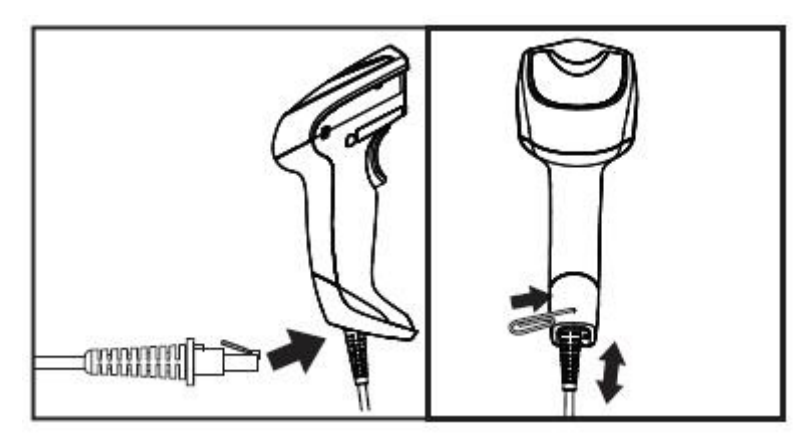

圖示 **4-2** 連接主機

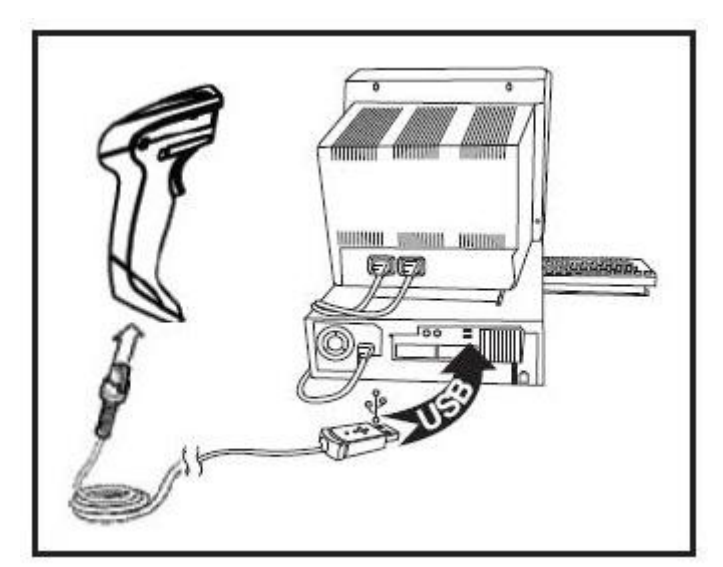

主機連線: 掃描器直接插入主機裝置,如上方所示。

<span id="page-14-0"></span>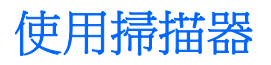

掃描器運作通常分為擷取及解碼條碼。 掃描器配備內建的移動感應功能,可在裝置移動時啟動瞄準系 統。 智慧型的瞄準系統會指出應置於條碼上方的檢視欄位。

圖示 **4-3** 瞄準系統

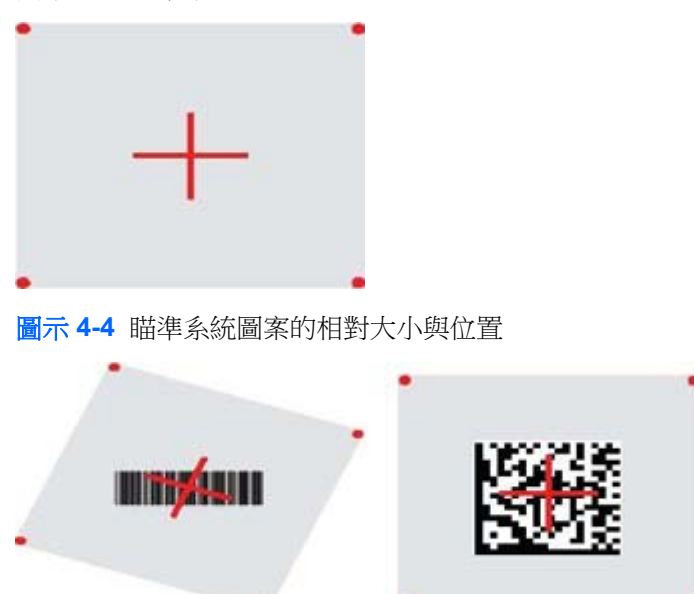

紅色光束會照亮標籤。 掃描器越靠近條碼,瞄準系統所指的檢視欄位會越小;而掃描器離條碼越遠,檢 視欄位就會越大。 若條碼或元素 (公釐尺寸) 較小,讀取時應盡量靠近裝置。 若條碼或元素較大 (公釐尺 寸),則應離裝置遠一點。

若描準系統置中,而整個條碼位於瞄準欄位內,就能夠發揮良好的讀取效果。 若讀取成功,就會發出聲 響,同時代表讀取正常的綠點 LED 指示燈會亮起。

有關此功能及其他可程式化設定的詳細資訊,請參閱 HP 影像條碼掃描器產品參考手冊 (PRG)。

### 配置介面

掃描器支援 USB 主機介面。 位於第 9 頁的配置介面 提供程式設計選項及相關資訊。 實際連接掃描器 及其主機後,請掃描適當的條碼以選取系統的介面類型,選擇您所需的介面選項。

如欲自訂其他與該介面相關的設定和功能,請繼續閱讀《HP 影像條碼掃描器 PRG》中的其他章節。

**[2) 附註:** 不同於其他某些程式設計功能及選項,介面選項要求您只能掃描一個程式條碼標籤。 掃描介面 選項條碼前,請勿掃描 進入/退出 條碼。 某些介面會要求掃描器開機時啟動停用狀態。 當掃描器進入靜 止狀態時,如需其他掃描器設定,請拉一下啟動裝置並等候 5 秒。 掃描器會變更為允許進行條碼程式設 計的狀態。

#### **USB-COM**

USB Com,用於模擬 RS-232 標準介面

圖示 **4-5** 選取 USB-COM-STD

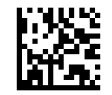

学附註: 從產品隨附的光碟安裝正確的 USB Com 驅動程式。

<span id="page-15-0"></span>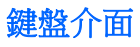

選取 USB 鍵盤介面的選項。

USB 鍵盤 (附替換用的按鍵編碼)

圖示 **4-6** 選取 USB 替代鍵盤

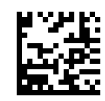

USB 鍵盤,附標準按鍵編碼

圖示 **4-7** 選取 USB 鍵盤

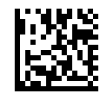

#### 掃描代碼表

如需深入瞭解鍵盤介面適用之控制字元模擬,請參閱 HP 影像條碼掃描器產品參考手冊 (PRG)。

#### 國家模式

此功能可指定鍵盤所支援的國家/語言。 下列為支援的語言:

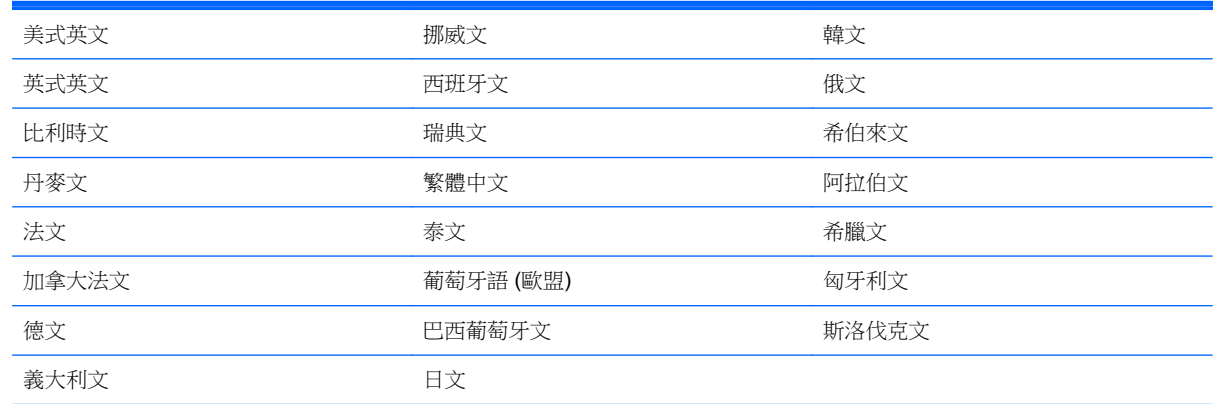

如需此功能的相關資訊及條碼程式設計,請參閱 HP 影像條碼掃描器產品參考手冊 (PRG)。

## 安裝支架

HP 影像條碼掃描器的支架是易於操作的裝置,可讓操作人員在需要執行自動感應掃描功能時握穩裝置。

<span id="page-16-0"></span>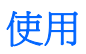

將掃描器插入支架,如下方的圖 4-8 (圖 1) 所示。 彎曲彈性管,將掃描器調整至所需的條碼讀取位置。 圖示 **4-8** 調整掃描器

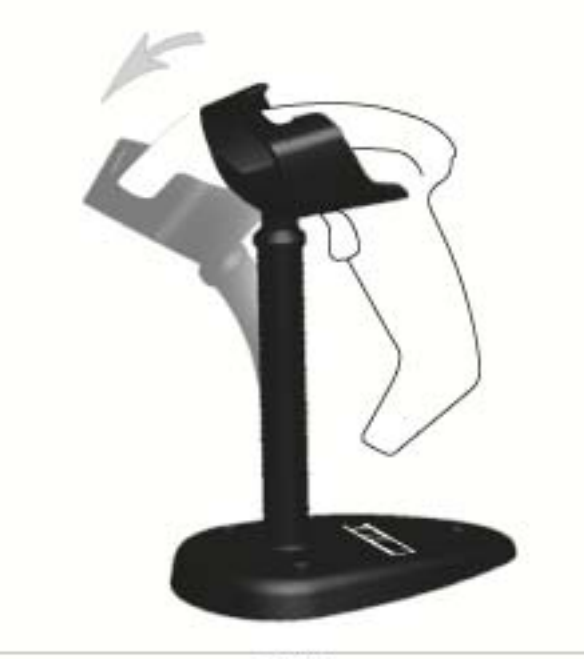

Figure 1

### <span id="page-17-0"></span>組合支架

若要組合支架元件,請參閱下方的圖 v48 (圖 2)。

圖示 **4-9** 組合支架

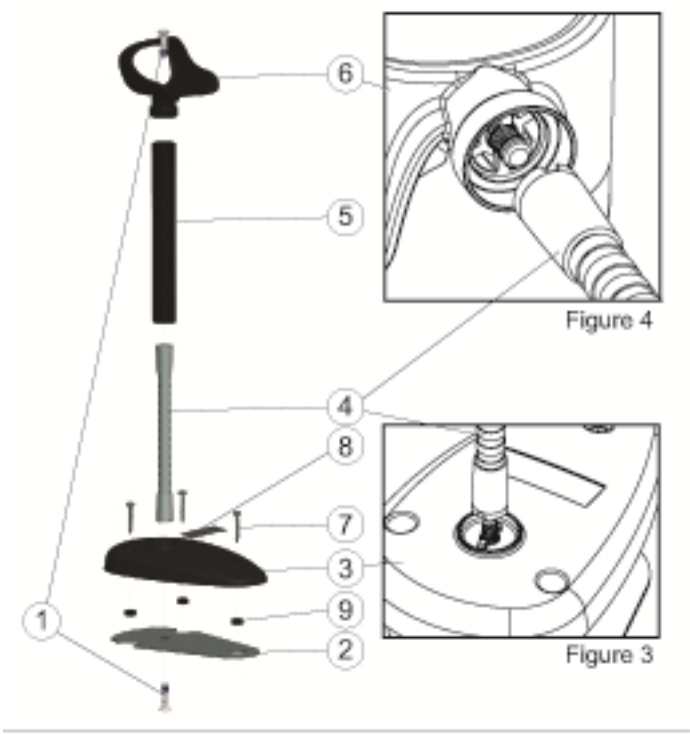

Figure 2

- **1.** 將金屬支架盤 (2) 和支架蓋 (3) 放在一起,支架底盤的鑽孔朝外。
- **2.** 將一顆平頭機器螺絲 (1) 穿過支架盤 (2) 和支架蓋 (3)。
- 3. 將彈性管 (4) 以螺絲鑽入支架底盤 (2) 和支架蓋 (3),確定彈性管 (4) 的切口對準支架蓋的排柱, 如 圖 4-9 (圖 3) 所示。 用力扭緊。
- **4.** 將彈性管上蓋 (5) 置於彈性管 (4) 上方。
- **5.** 使用第二顆平頭機器螺絲 (1),將杯狀零件 (6) 固定於彈性管,確定彈性管 (4) 的切口對準杯狀零件 (6) 的排柱,如圖 4-9 (圖 4) 所示。 用力扭緊。
- **6.** 選取適當的條碼標籤 [雷射或成影器 (8)],撕開背膠後黏貼於支架蓋 (3) 的隱蔽處。

### 安裝

以螺絲固定:

- **1.** 確定支架組合妥當。
- **2.** 使用隨附的三顆螺絲 (7),將支架固定於適當的平面上。
- **3.** 視需要進行調整。

獨立支架:

- **1.** 撕下背板上的三個橡膠墊 (9),將其貼附於支架蓋底部的隱蔽處。
- **2.** 將支架置於任何平面上,並視需要調整。

<span id="page-18-0"></span>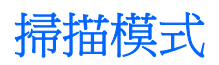

## 啟用支架模式

啟用支架模式可將成影器設定為獨立操作模式,讓掃描器能夠能夠自動感應並讀取標籤,不需拉動啟動 裝置。

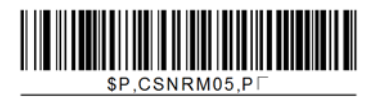

## 啟用啟動模式

啟用啟動模式可將成影器設定為啟動操作模式,需拉一下啟動裝置才能讀取標籤。

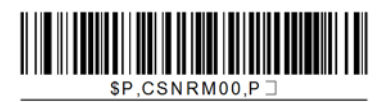

# <span id="page-19-0"></span>**5** 設定掃描器

掃描器原廠設定了一組標準預設功能。 掃描介面上的介面條碼後,請選擇其他選項,並使用 HP 影像條 碼掃描器產品參考手冊 (PRG) 提供的程式設計條碼自訂掃描器。 請查看介面對應功能的各節, 以及 PRG 中的「資料編輯」和「符號」等章節。

## 使用程式設計條碼

本手冊包含的條碼可讓您重新配置掃描器。 某些程式設計條碼標籤 (如本章的「標準產品預設設定」) 只 需要掃描該標籤,即可使變更生效。

掃描其他條碼時,則需先將掃描器設為「程式設計模式」,才能開始掃描。 掃描 進入/退出 條碼一次, 進入「程式設計模式」; 掃描所需的參數設定; 再次掃描 進入/退出 條碼接受變更,隨即會退出「程式 設計條碼」並返回掃描器正常作業。

## 配置其他設定

PRG 提供其他程式設計條碼,可供您自訂程式設計功能。 如您的安裝作業需要不同於標準原廠預設設 定的程式設計,請參閱 PRG。

## 重設標準產品預設值

請參考 PRG 中的標準原廠設定。如果您不確定掃描器中的程式設計選項,或者您曾經變更過部分選項 而想要還原原廠預設值,請掃描下方的**標準產品預設設定**條碼,將目前使用中介面的原廠設定複製到目 前的設定中。

**学》附註:** 原廠預設值以介面類型為準。 掃描此標籤之前,請先設定正確的掃描器介面。

圖示 **5-1** 標準產品預設設定

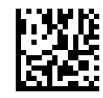

## 讀取參數

將掃描器向前移至目標,並將瞄準圖案置中,使系統亮起以擷取並解碼影像。 請參閱位於第 9 [頁的使用](#page-14-0) [掃描器](#page-14-0)以取得進一步資訊。

擷取時間過後,瞄準系統會暫時關閉,如果未進行任何解碼,則會在下次擷取之前重新啟動。 完成符號 解碼前,照明器會持續亮起。

當您讀取條碼符號時,請調整手持掃描器的距離。

#### 瞄準系統

對準系統提供許多自訂控制選項。 如需詳細資訊及程式化條碼,請參閱 HP 影像條碼掃描器產品參考手 冊 (PRG)。

### <span id="page-20-0"></span>讀取正常綠點持續時間

出現讀取正常的綠點即表示讀取成功。

請使用接下來的條碼指定讀取正常後顯示讀取正常指標光束的持續時間。

圖示 **5-2** 進入/退出程式設計模式

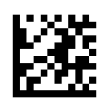

圖示 **5-3** 停用

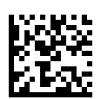

圖示 **5-4** 短 (300 ms)

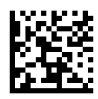

圖示 **5-5** 中 (500 ms)

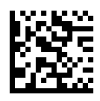

圖示 **5-6** 長 (800 ms)

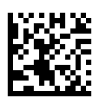

# <span id="page-21-0"></span>**6** 作業模式

## 掃描模式

您可將成影器設為數種掃描模式的其中一種。 如需任何選項的詳細資訊及設定,請參閱 HP 影像條碼掃 描器產品參考手冊 (PRG):

啟動一次 **(**預設值**)**: 此模式與典型的手持掃描器作業相關。 「移動感應」會啟動,若掃描器偵測到移 動情形,就會開啟瞄準圖案。 拉一下啟動裝置後,就會開啟照明,掃描器也會嘗試讀取標籤。 出現下 列情況前, 掃描功能均持續啟動:

- 已經過可設定的「掃描時間上限」1
- 已讀取標籤
- 已鬆開啟動裝置

啟動多次脈衝: S 拉一下啟動裝置後開始掃描,並且會在鬆開啟動裝置後繼續,直到再拉一次啟動裝置 或經過可設定的「掃描時間上限」<sup>1</sup> 為止。 讀取標籤不會停用掃描。 讀取兩次逾時 <sup>1</sup> 會在此模式中阻止 無謂的多次讀取。

啟動多次保留: 拉下啟動裝置後開始掃描,而且產品會持續掃描值直到鬆開啟動裝置或經過「掃描時間 上限」<sup>1</sup> 為止。 讀取標籤不會停用掃描。 讀取兩次逾時 <sup>1</sup> 會在此模式中阻止無謂的多次讀取。

恆亮 — 照明器會持續亮起,掃描器永遠預備讀取條碼。 讀取兩次逾時 1 可阻止無謂的多次讀取。

閃爍 — 無論啟動裝置狀態如何,掃描器的照明器都會閃爍。 唯有「開啟閃爍」 <sup>2</sup> 時,才會讀取條碼。 讀取兩次逾時 <sup>1</sup> 可阻止無謂的多次讀取。

<sup>1</sup> 如需這些及其他可程式設計功能的詳細資訊,請參閱 PRG。

<sup>2</sup> 受「開啟閃爍時間」及「關閉閃爍時間」控制。 請參照 PRG 來設定這些選項。

支架模式: 在「支架模式」中,讀取正常後,照明會持續一段可設定的時間。 偵測到移動時,掃描器 會結束支架模式。 若從支架模式啟動啟動裝置,掃描器會進入其中一種啟動模式。

選擇模式: 指定「解碼與傳」程序, 此程序無法確認不在距離瞄準圖案中央一定距離內的條碼, 且無法 將條碼傳送至主機。 只有當掃描器進入「啟動一次」模式後,才會啟動「選擇模式」。 若將掃描器切 換為另一種「讀取模式」,就會停用「選擇模式」。

圖示 **6-1** 進入/退出程式設計模式

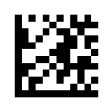

圖示 **6-2** 掃描模式 = 啟動一次

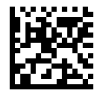

<span id="page-22-0"></span>圖示 **6-3** 掃描模式 = 啟動多次脈衝

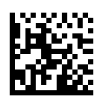

圖示 **6-4** 掃描模式 = 啟動多次保留

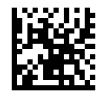

圖示 **6-5** 掃描模式 = 閃爍

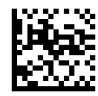

圖示 **6-6** 掃描模式 = 一律開啟

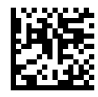

圖示 **6-7** 掃描模式 = 支架模式

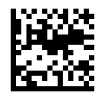

圖示 **6-8** 選擇模式 = 啟用

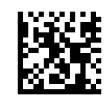

## 讀取標籤多次

本掃描器提供數種多次讀取標籤的選項。 請參閱 PRG 或軟體配置工具,瞭解這些功能及程式設計標籤 的說明。

## 支架作業

此功能控制掃描器位於托架或支架上時的作業模式。

- 忽略自動辨識 掃描器置於支架時停用模式切換功能。
- 如果是橫向安裝,請保持與使用電腦支架時相同的方向。
- 切換為閃爍 掃描器置於支架上時,自動將掃描器切換為「閃爍模式」。
- 切換為「一律開啟」- 掃描器置於支架上時,自動將掃描器切換為「一律開啟」模式。

圖示 **6-9** 進入/退出程式設計模式

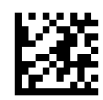

圖示 **6-10** 忽略自動辨識

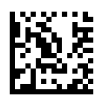

圖示 **6-11** 切換至支架模式

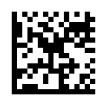

圖示 **6-12** 切換至閃爍

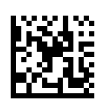

圖示 **6-13** 切換至一律開啟

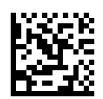

# <span id="page-24-0"></span>**A** 疑難排解

# 解決常見的問題

下列表格列出可能問題與建議解決方案。

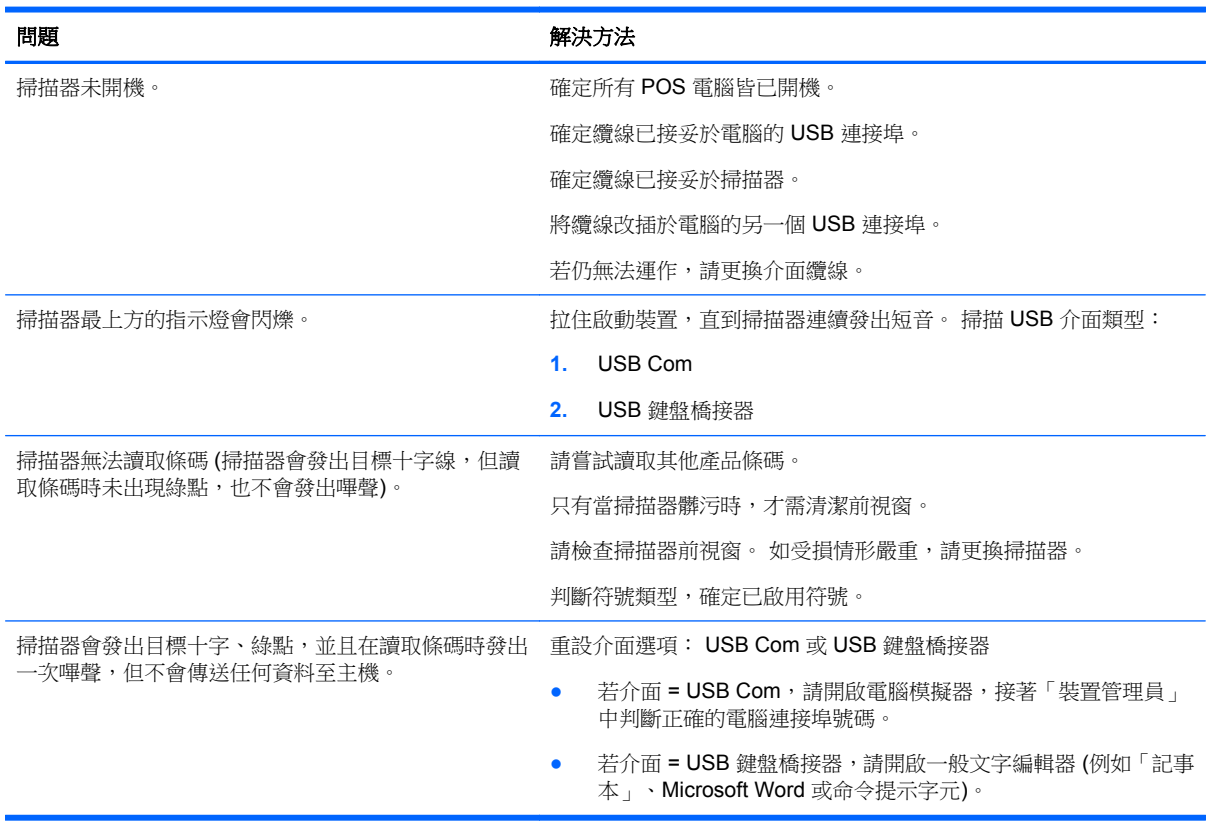

## 線上技術支援

如需線上存取技術支援資訊、自行修復工具、線上協助、IT 專業人員社群論壇、供應商知識庫和監控與 診斷工具,請造訪網站 <http://www.hp.com/support>。

# 撥打技術支援電話前的準備工作

參閱本章節的疑難排解秘訣後,如果仍無法解決問題,您可能需要電洽技術支援。 請在電洽之前準備好 下列資訊:

- 如果產品已連線到 HP POS 電腦,請提供 POS 電腦的序號
- 發票上的購買日期
- 位於產品上的備用零件編號
- 發生問題時的狀況
- 收到的錯誤訊息
- 硬體組態
- 您正在使用的硬體與軟體

# <span id="page-26-0"></span>**B** 技術規格

下表列出實體與效能特性、使用者環境及法規資訊。

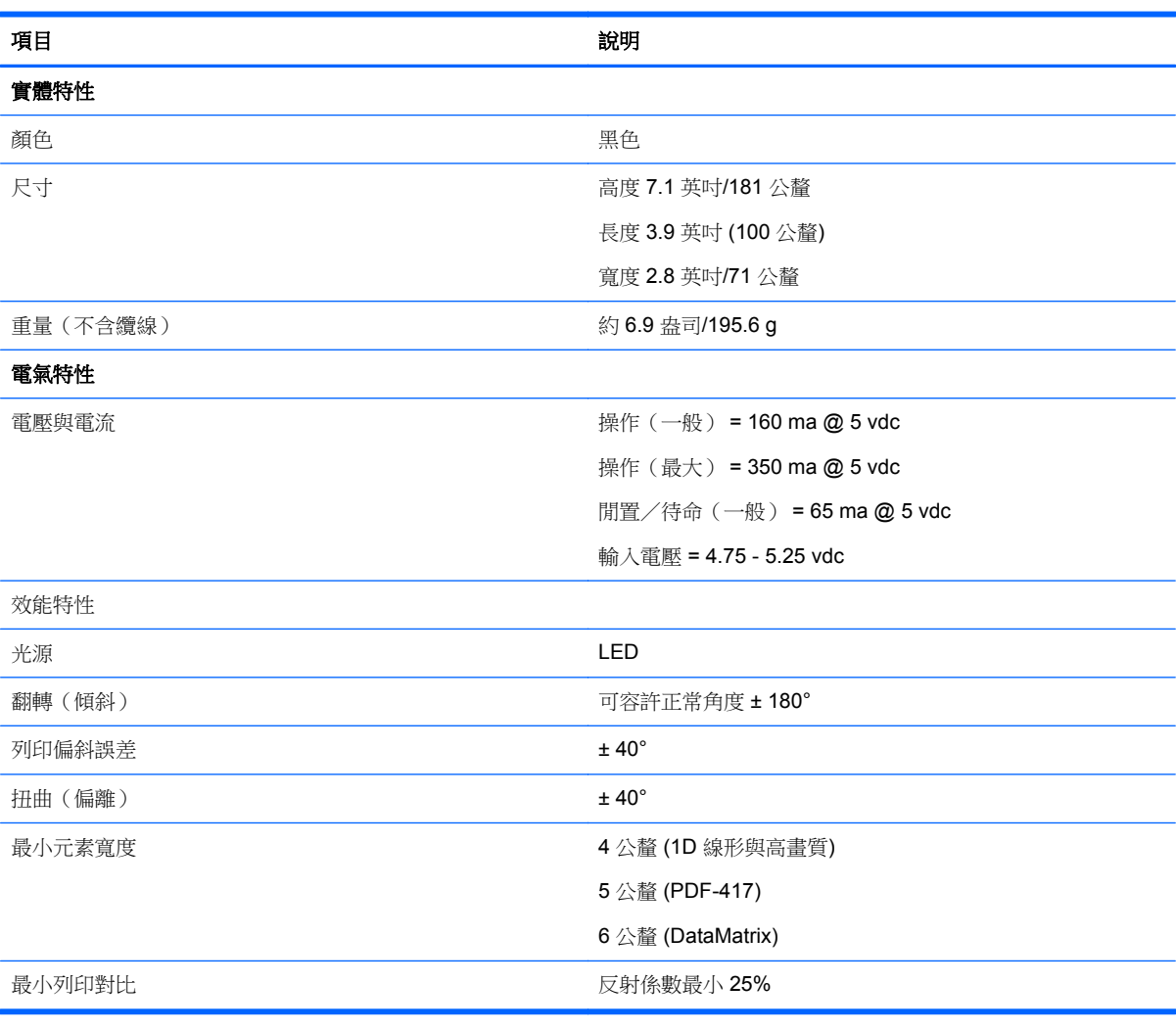

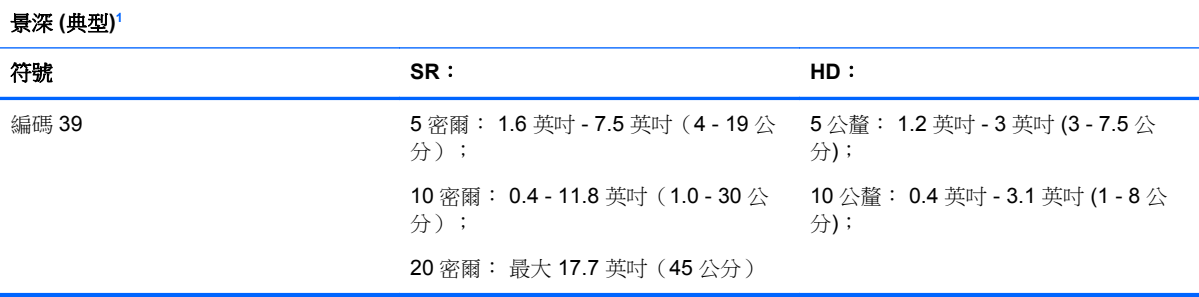

<span id="page-27-0"></span>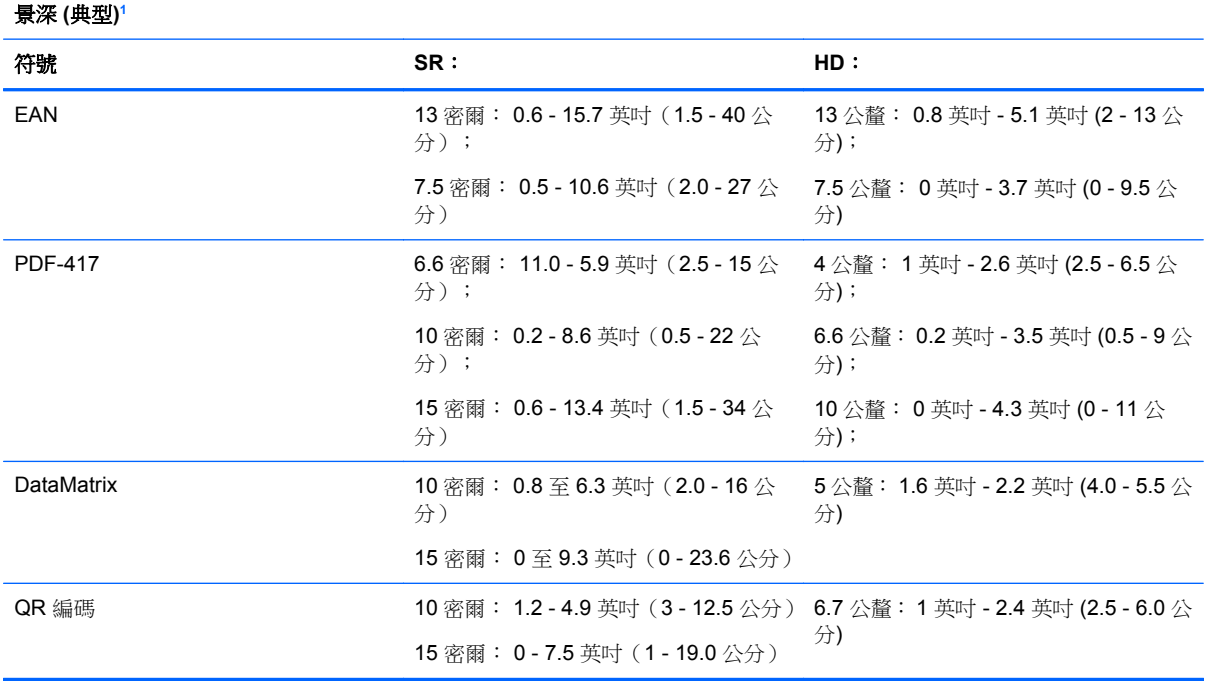

1 13 公釐 DOF (以 EAN 為基礎)。 所有其他 1D 條碼均為編碼 39。所有標籤均為 A 級、典型環境光線、20°C、標籤傾斜 10°。

#### 解碼功能

### **1D** 條碼

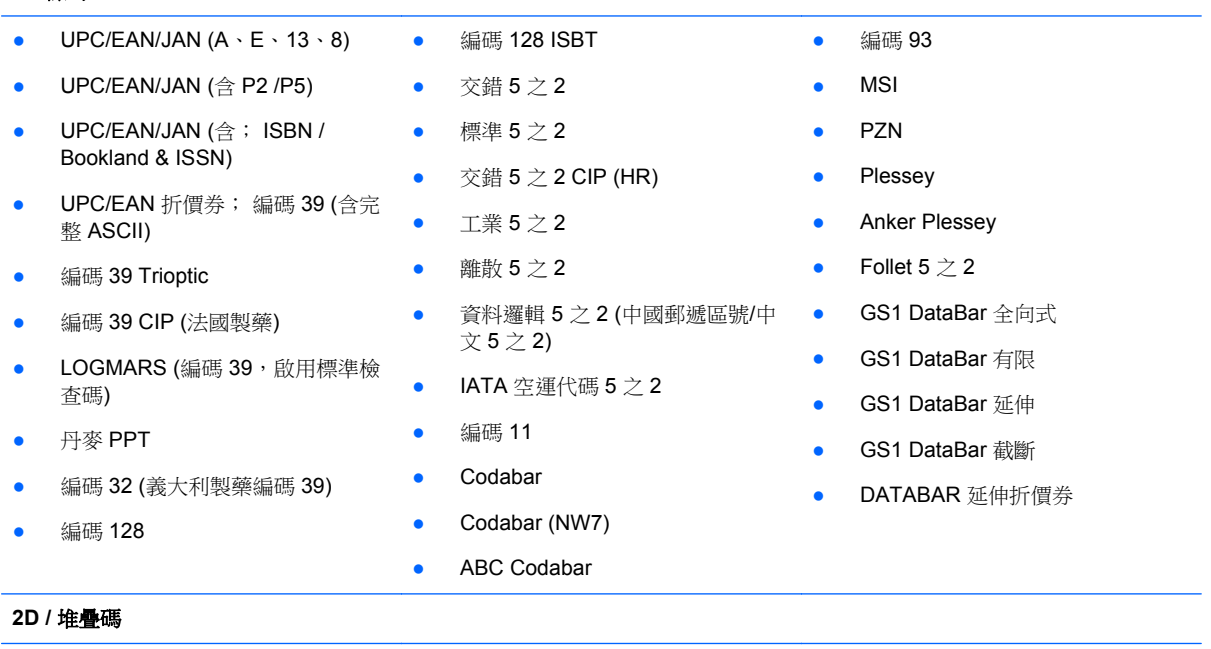

掃描器能夠解碼下列使用多種訊框的符號 (亦即「多訊框解碼」):

<span id="page-28-0"></span>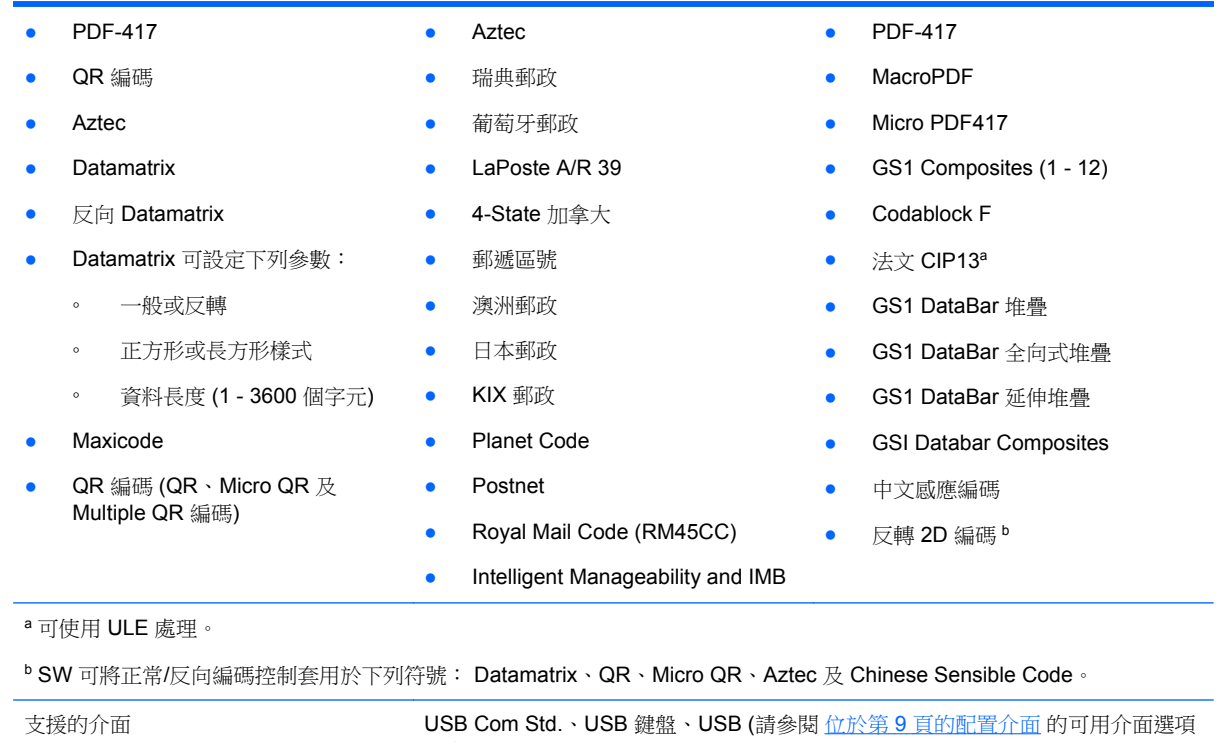

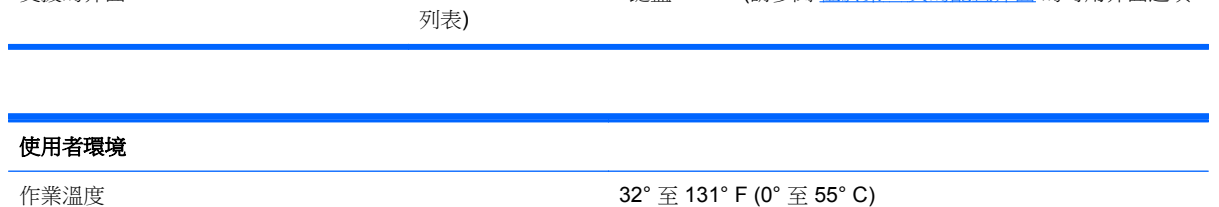

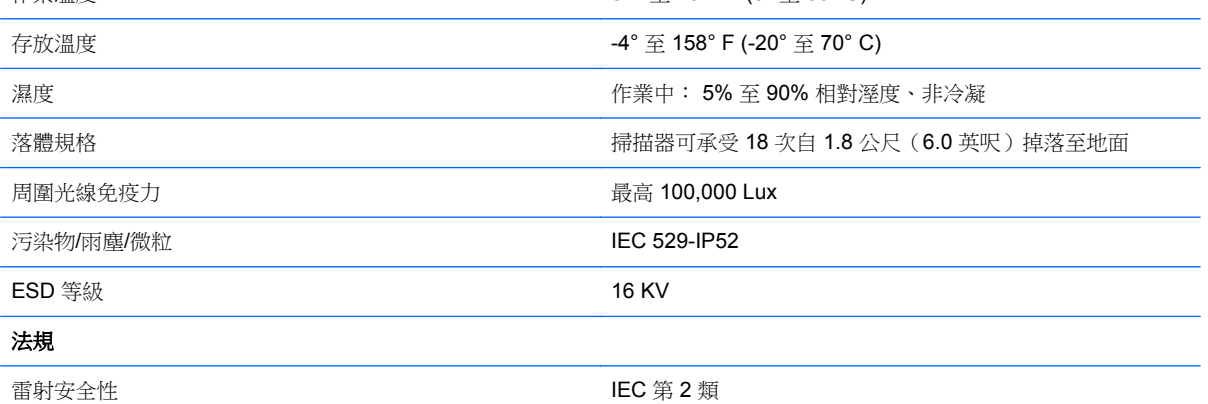

## **LED** 和蜂鳴器的意義

掃描器蜂鳴器響起且 LED 亮起時,表示掃描器的不同功能或錯誤。 選擇性的「綠點」也可執行實用功 能。下表列出這些意義。 表列各項行為有一項例外,亦即掃描器的功能是可透過程式設計的,因此可 能可以或不可以開啟。例如,使用可程式設計的條碼標籤即可停用開機時的嗶聲功能。

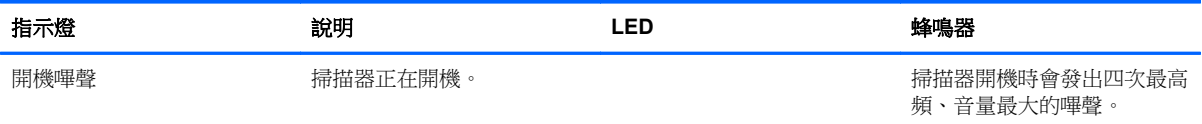

<span id="page-29-0"></span>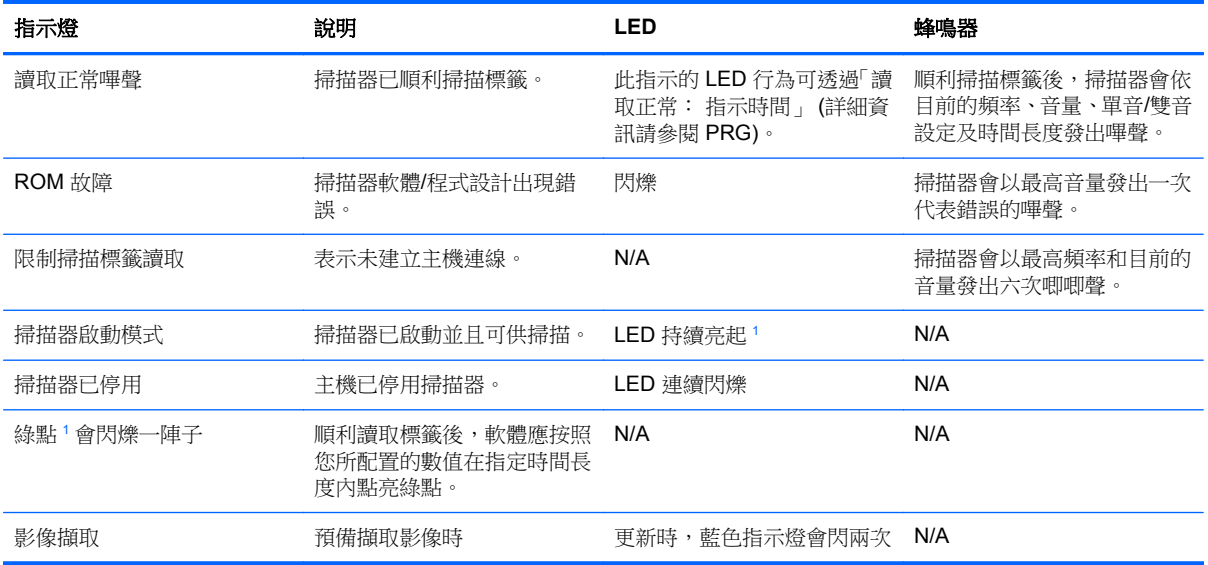

<sup>1</sup> 除在休眠模式或選取了 00 以外的「讀取正常 LED 時間長度」外

#### 程式設計模式 - 唯有當掃描器處於「程式設計模式」下,才會出現下列指示。

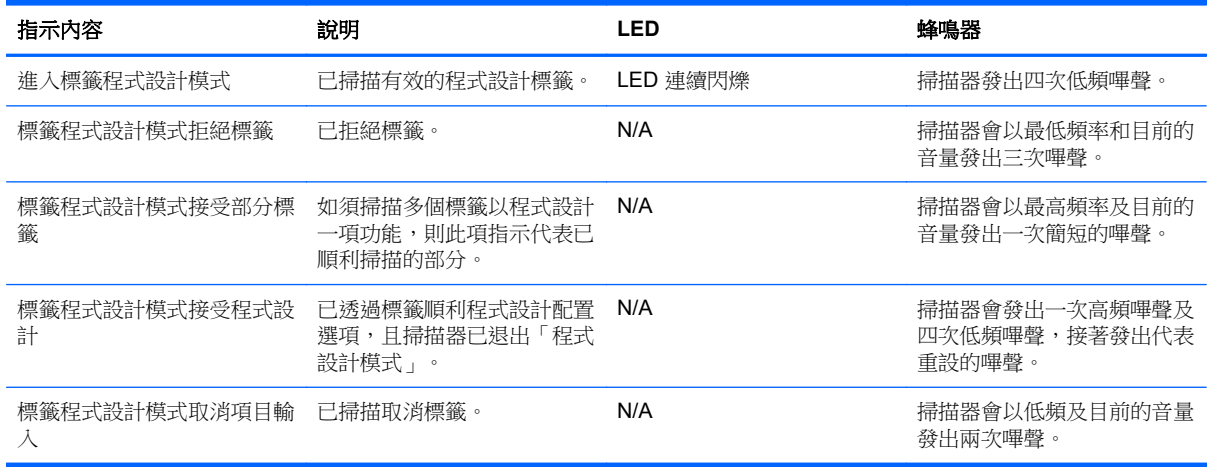

## 錯誤代碼

開機時,若掃描器發出長音,表示掃描器並未通過自動自我檢測,且已進入 FRU (可現場更換單元) 隔 離模式。 若重設掃描器,會重複此順序。 按住再鬆開啟動裝置可聽見 FRU 指示碼。

下表說明與錯誤相關的 LED 閃爍/嗶聲代碼。

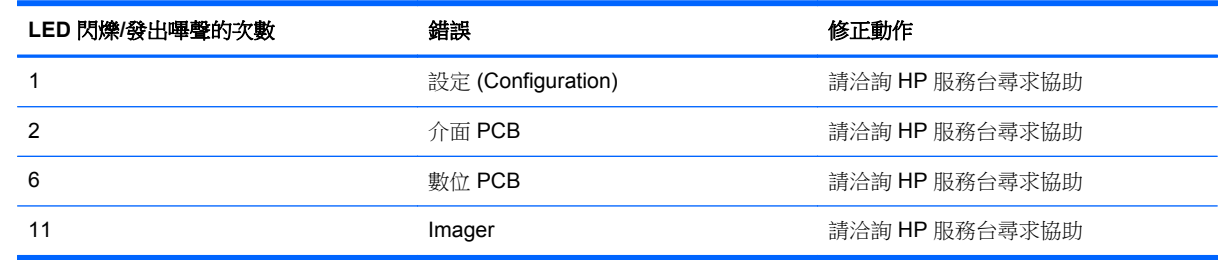

# <span id="page-30-0"></span>**C** 政府機構法規注意事項

# 聯邦通訊委員會公告

本設備已經過測試,符合 FCC 法規第 15 部分 B 級數位裝置的規範。這些限制之目的在於防止於一般 住宅中之安裝所造成的干擾傷害,提供合理保護。本項設備會產生、使用、並發射無線電射頻能量;如 果未依指示安裝與使用,可能會導致無線電通訊有害干擾。然而,我們無法保證任一特定的安裝不會產 生任何干擾。如果這項設備的確會對收音機或電視視訊接收造成嚴重干擾(可以經由開關設備來判 斷),建議使用者依照下列一或多種方法來嘗試改善:

- 調整接收天線的方向或改變天線的位置。
- 增加設備和接收器之間的距離。
- 將本設備與接收器插在不同的電源插座。
- 向當地的代理商或經驗豐富的無線電或電視技術員求助。

### 修改

依照 FCC 的規定,我們在此敬告使用者:如果本裝置有任何未經 Hewlett-Packard Company 明確表示 同意的變更或修改,使用者就可能失去操作本設備的權利。

### 纜線

連接到該裝置時,必須要使用絕緣纜線與金屬製的 RFI/EMI 連接器蓋子,以遵守 FCC 規定。

## 產品符合 **FCC** 標誌的標準聲明(僅適用於美國地區)

本項裝置符合 FCC 法規第 15 部份的規範。操作受限於下列兩種條件:

- **1.** 本裝置不會導致有害干擾。
- 2. 本項裝置須能接受任何接收到的干擾,包括可能導致不正常運作的干擾。

有關產品的問題,請洽:

#### Hewlett Packard Company

P. O. Box 692000, Mail Stop 530113

Houston, Texas 77269-2000, U.S.A.

或撥打 1-800-HP-INVENT (1-800 474-6836)

有關本 FCC 聲明的問題,請聯絡:

Hewlett Packard Company

P. O. Box 692000, Mail Stop 510101

Houston, Texas 77269-2000

或撥打 (281) 514-3333

若要識別本項產品,請參照產品上的部品編號、系列產品編號或機型號碼。

## <span id="page-31-0"></span>**Canadian Notice**

This Class B digital apparatus meets all requirements of the Canadian Interference-Causing Equipment Regulations.

## **Avis Canadien**

Cet appareil numérique de la classe B respecte toutes les exigences du Règlement sur le matériel brouilleur du Canada.

歐盟法規注意事項

標示 CE 標記的產品遵循以下 EU 規章:

- Low Voltage Directive 2006/95/EC
- EMC Directive 2004/108/EC
- 適用的 Ecodesign Directive 2009/125/EC

本產品僅在使用由 HP 所提供且有正確 CE 標記的 AC 變壓器時才符合 CE 規範。

符合這些規章,意即符合適用的歐洲調和標準(歐洲規範),這些標準列在由 HP 針對此產品或產品系 列所發佈的 EU 符合聲明中,並且在產品說明文件或以下網站中顯示(僅英文版): [http://www.hp.eu/](http://www.hp.eu/certificates) [certificates](http://www.hp.eu/certificates)(在搜尋欄位內鍵入產品編號)。

是否符合則由產品上的下列符合標記之一載明:

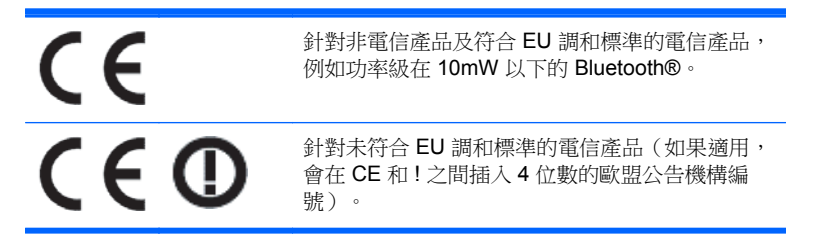

請參閱產品上所提供的法規標籤。

法規事務聯絡處: Hewlett-Packard GmbH, Dept./MS: HQ-TRE, Herrenberger Strasse 140, 71034 Boeblingen, GERMANY。

## **Japanese Notice**

この装置は、クラスB情報技術装置です。この装置は、家庭環 境で使用することを目的としていますが、この装置がラジオや テレビジョン受信機に近接して使用されると、受信障害を引き 起こすことがあります。取扱説明書に従って正しい取り扱いを して下さい。

**VCCI-B** 

## <span id="page-32-0"></span>**Korean Notice**

이 기기는 가정용(B급)으로 전자파적합등록을 한 기기로서 주 8급 기기 로 가정에서 사용하는 것을 목적으로 하며, 모든 지역에서 사 (가정용 방송통신기기) 용할 수 있습니다.

## 產品環境注意事項

### 廢料處理

部份 HP LCD 顯示器的日光燈中含有汞,需要在產品報廢時進行特殊處理。

此廢料處理因環境考量而受到規範。如需處理或回收的資訊,請聯絡當地的主管機關或 Electronic Industries Alliance (EIA, 電子工業聯盟) <http://www.eiae.org>。

### 歐盟地區私人家庭使用者廢棄設備處理

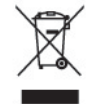

產品或包裝上的這個符號表示本產品不可與家中其他垃圾一同丟棄。相反地,您有責任將廢棄設備交給 回收廢棄電子設備的指定收集地點。將廢棄設備分纇回收處理有助於自然資源保育,並可維護人體健康 及生活環境。有關廢棄設備回收地點的詳細資訊,請聯絡您當地的市鎮公所、家庭廢棄物處理服務處, 或販售該產品的店家。

### **HP** 回收計畫

HP 鼓勵客戶回收用過的電子硬體、HP 原廠列印墨匣以及充電式電池。關於回收計劃的詳細資訊,請造 訪 <http://www.hp.com/recycle>。

### 化學物質

HP 承諾提供客戶有關產品中所含化學物質的必要資訊,以符合 REACH (Regulation EC No 1907/2006 of the European Parliament and Council) 等法規需求。此產品的化學資訊報告位於: <http://www.hp.com/go/reach>。

### 有害物質的限制 **(RoHS)**

日本法規規範,由 JIS C 0950,2005 規格所定義,要求製造商為 2006 年 7 月 1 日之後銷售的特定類 別的電子產品提供「物質內容宣告表格」。若要檢視此產品的 JIS C 0950 物質宣告,請造訪 <http://www.hp.com/go/jisc0950>。

2008年、日本における製品含有表示方法、JISC0950が公示されました。製 造事業者は、2006年7月1日以降に販売される電気·電子機器の特定化学 物質の含有につきまして情報提供を義務付けられました。製品の部材表示 につきましては、www.hp.com/go/jisc0950を参照してください。

### 有毒有害物质和元素及其含量表 根据中国的《电子信息产品污染控制管理办法》

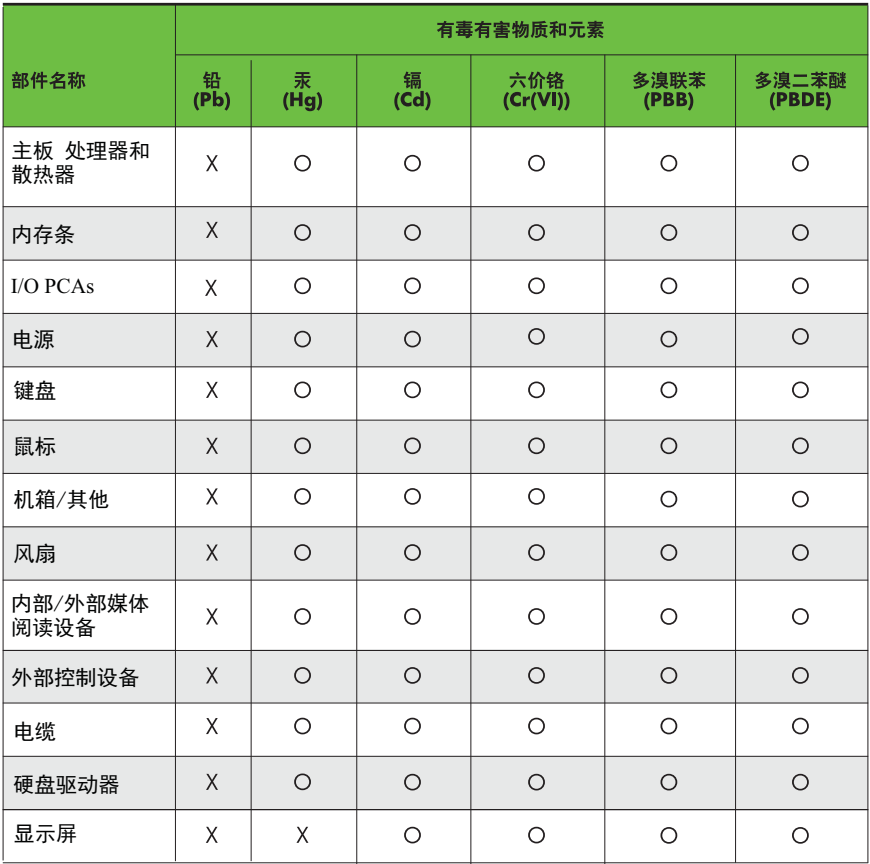

O: 表示该有毒有害物质在该部件所有均质材料中的含量均在SJ/T11363-2006 标准规定的限量要求以下。

X: 表示该有毒有害物质至少在该部件的某一均质材料中的含量超出 SJ/T11363-2006 标准规定的限量要求。

表中标有"X" 的所有部件都符合欧盟RoHS法规,"欧洲议会和欧盟理事会 2003年1月27日关于电子电器设备中限制使用某些有害物质的2002/95/EC ,。。。<br>号指令"。

注: 环保使用期限的参考标识取决于产品正常工作的温度和湿度等条件。